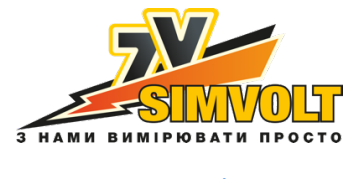

www.simvolt.ua

# **Тепловізор для енергоаудиту (120×120) DALI T1-M**

## **Інструкція з експлуатації**

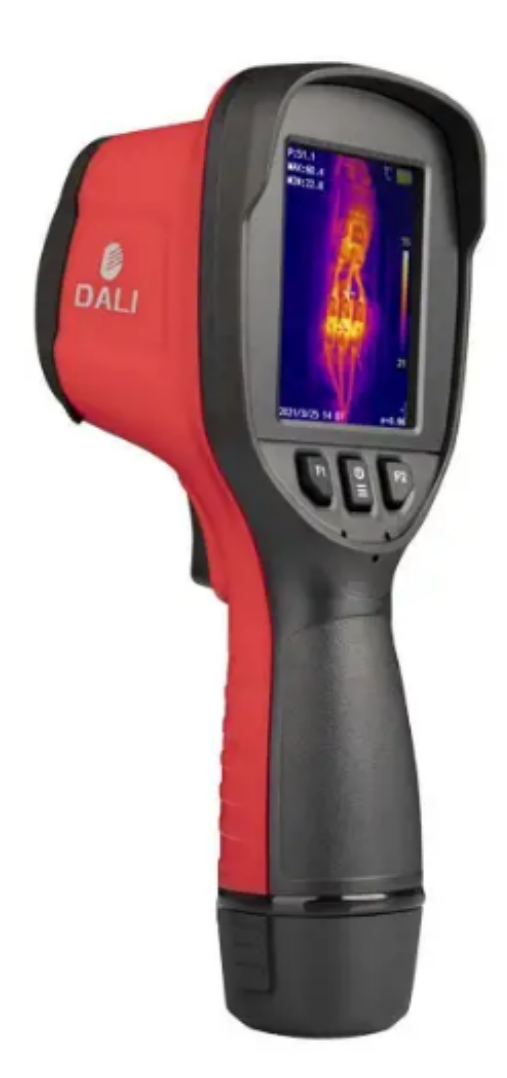

**Авторське право** © 2020 DALI TECHNOLOGY

#### **! Попередження, Застереження та Примітки**

#### **Визначення**

**! Попередження** стосується небезпечної ситуації або поведінки, які можуть призвести до травм або смерті.

**! Застереження** стосується ситуації або поведінки, які можуть спричинити пошкодження тепловізора або остаточну втрату даних.

**! Примітка** відноситься до порад, корисних користувачам.

**Важлива інформація** – прочитайте перед використанням пристрою

**! Застереження.** Оскільки тепловізор оснащений високочутливим термодатчиком, об'єктив не слід спрямовувати безпосередньо на значні джерела випромінювання (наприклад, сонце, прямий або відбитий лазерний промінь) за будь-яких обставин (увімкнення або вимкнення живлення), або це призведе до **незворотного пошкодження** тепловізора!

**! Застереження.** Під час транспортування слід використовувати оригінальну пакувальну коробку. Уникайте сильного тряски або ударів тепловізора під час використання та транспортування.

**! Застереження.** Для зберігання тепловізора рекомендується використовувати оригінальну пакувальну коробку та зберігати в прохолодному, сухому та вентильованому місці без сильного електромагнітного поля.

**! Застереження.** Уникайте забруднення або пошкодження поверхні лінз масляними плямами та різними хімікатами. Після використання закрийте кришку об'єктива.

**! Застереження.** Щоб запобігти потенційній небезпеці втрати даних, часто копіюйте (зберігайте) дані на комп'ютер.

**! Примітка.** Перед точним зчитуванням даних тепловізор може потребувати попереднього нагріву протягом 3–5 хвилин.

**! Примітка.** Кожен тепловізор був відкалібрований перед доставкою. Пропонується проводити температурну корекцію щорічно.

**! Застереження.** Не відкривайте корпус і не змінюйте його без дозволу. Технічне обслуговування може проводити лише персонал, уповноважений компанією.

## **Зміст**

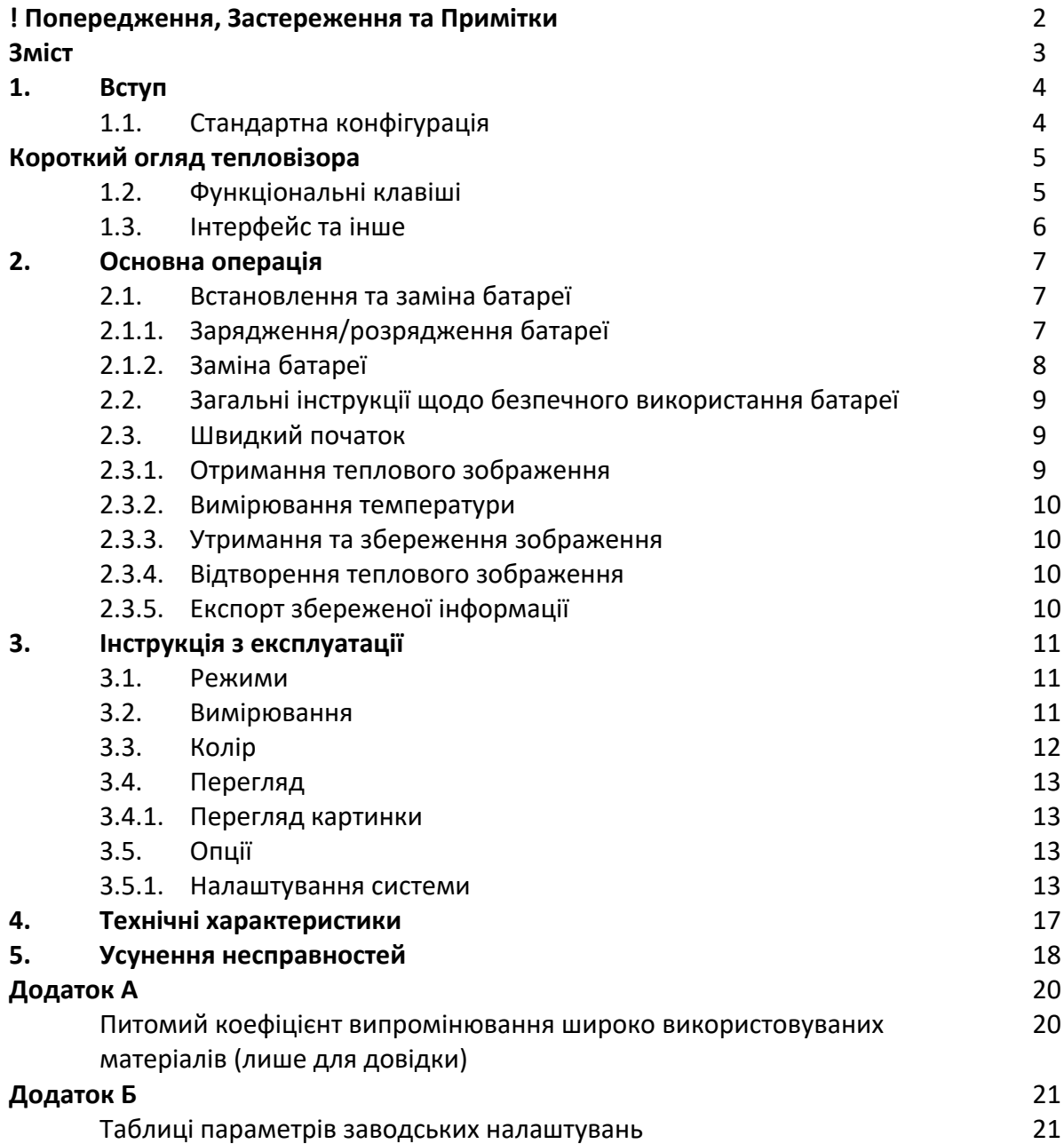

#### **1. Вступ**

Дякуємо за вибір портативної тепловізійної камери T1-M (надалі – тепловізор) від Zhejiang Dali Technology Co., Ltd. (надалі – Dali Technology).

#### **Функції**

Функції T1-M включають:

- Автоматичне регулювання діапазону температур колірної шкали.
- Одиниці вимірювання температури: °C, °F і K.
- Можна вибрати китайську та англійську мови інтерфейсу.
- Вимірювання найгарячішої точки.
- Вимірювання найхолоднішої точки.
- Вимірювання центральної точки.
- Можна вибрати 4 палітри кольорів.
- Налаштування сигналізації високої та низької температури.
- Утримання поточного зображення на дисплеї.
- Зберігання зображень на карті пам'яті.
- Створення зображення у видимому кольорі та зберігання їх на карті пам'яті.
- Вбудована загальна таблиця вибору коефіцієнта випромінювання.

#### **Основне застосування**

Електрична діагностика, ремонт систем опалення, вентиляції та кондиціонування повітря, технічне обслуговування обладнання, ремонт автомобілів, електроніка та електрика тощо.

#### **1.1. Стандартна конфігурація**

- Тепловізор (ремінець на руку).
- USB-кабель.
- Літієва батарея.
- Кришка об'єктива (вбудована).
- Диски з посібником користувача, системи аналізу заяв.

### **Короткий огляд тепловізора**

**1.2. Функціональні клавіші**

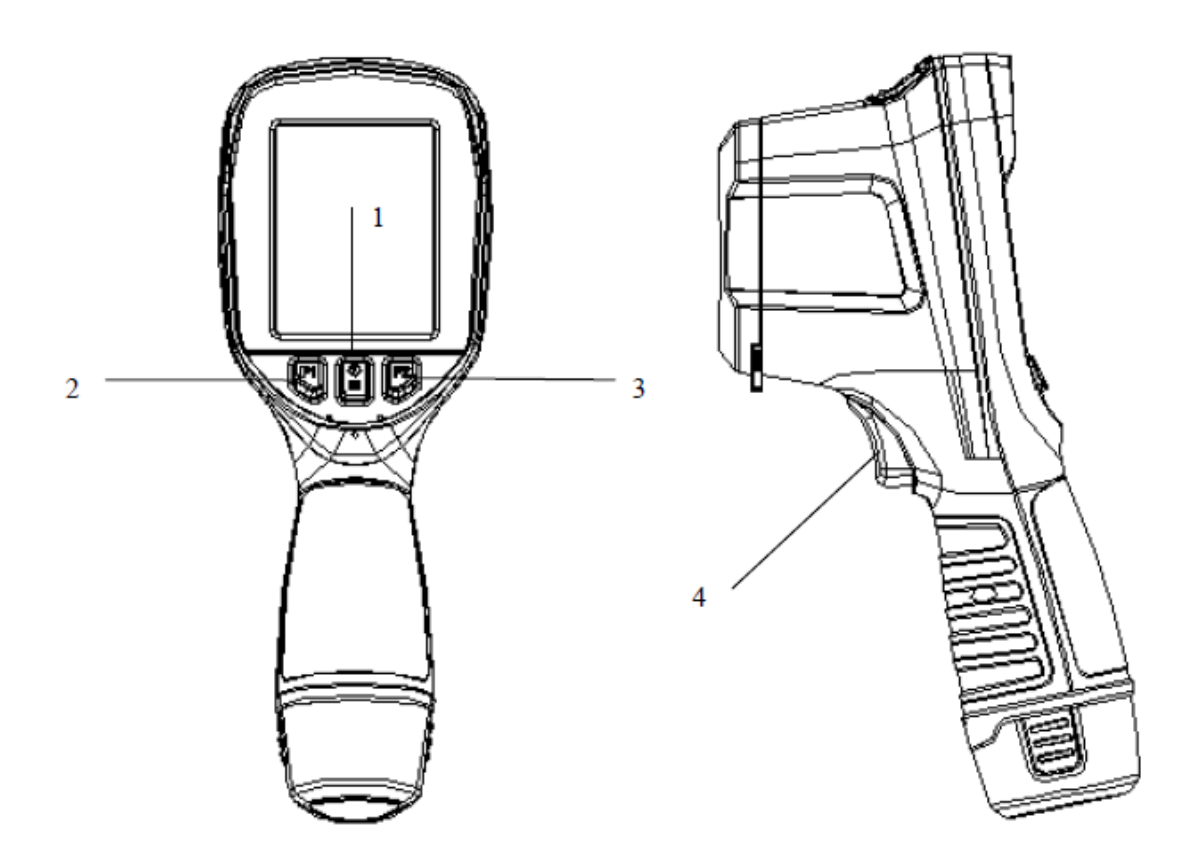

**[1] Живлення/меню** (**значок** )

Значок має наступні 2 функції.

а) Перша функція призначена для ввімкнення та вимкнення тепловізора. Утримуйте цю клавішу більше трьох секунд, щоб увімкнути/вимкнути тепловізор.

б) Друга функція – це вхід у режим меню. У режимі меню використовується для активації меню та підтвердження вибору.

**! Примітка:** після вимкнення зачекайте принаймні 10 секунд після перезапуску, щоб забезпечити безпеку тепловізора.

#### **[2] Клавіша вибору** (значок F1)

У режимі меню він використовується для вибору ліворуч і вгору.

#### **[3] Клавіша вибору (значок F2)**

У режимі меню він використовується для вибору праворуч і вниз.

У режимі зображення натисніть і утримуйте цю клавішу для ручного налаштування нуля.

#### **[4] Кнопка «Стоп-кадр/назад»**

Ця кнопка має наступні три функції.

а) Перша функція — утримання зображення. У режимі зображення коротко натисніть один раз, щоб зупинити зображення.

б) Другою функцією є калібрування. У режимі зображення довго утримуйте кнопку, щоб виконати калібрування вручну.

в) Третя функція — скасувати (повернути). У режимі меню коротко натисніть цю клавішу, щоб скасувати операцію або повернутися до попереднього меню.

#### **1.3. Інтерфейс та інше**

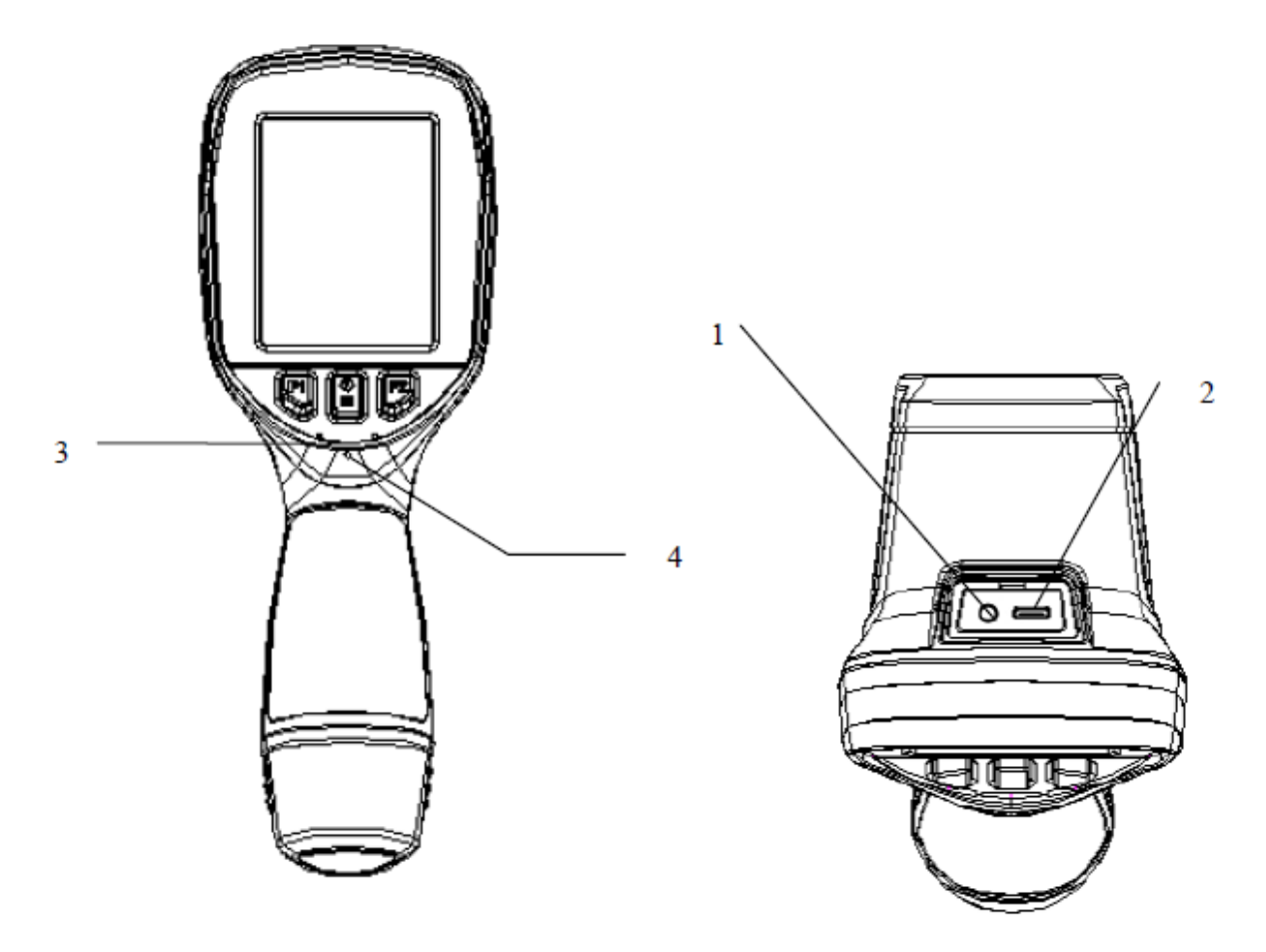

#### **[1] Зовнішній вихідний інтерфейс**

Використовується для зовнішнього відеовиходу.

#### **[2] USB-інтерфейс**

За допомогою цього інтерфейсу можна підключити тепловізор до комп'ютера для передачі даних за допомогою кабелю USB Type-C. Він також використовується для зовнішнього входу живлення для зарядки акумулятора.

#### **[3] Сигналізація**

Використовується для сигналізації.

#### **[4] Світловий індикатор**

Використовується для індикації живлення та індикації стану заряджання тепловізора. Після нормального ввімкнення живлення індикатор світиться зеленим. Коли батарея заряджається через порт USB, індикатор горить червоним під час процесу заряджання та зеленим після завершення заряджання.

#### **2. Основна операція**

#### **2.1. Встановлення та заміна батареї**

#### **2.1.1. Зарядження/розрядження батареї**

Вставте батарейний блок безпосередньо у відсік для батареї, і ви зможете використовувати пристрій після того, як почуєте «клацання»; натисніть на гачки з обох боків блоку батареї, щоб вийняти батарею.

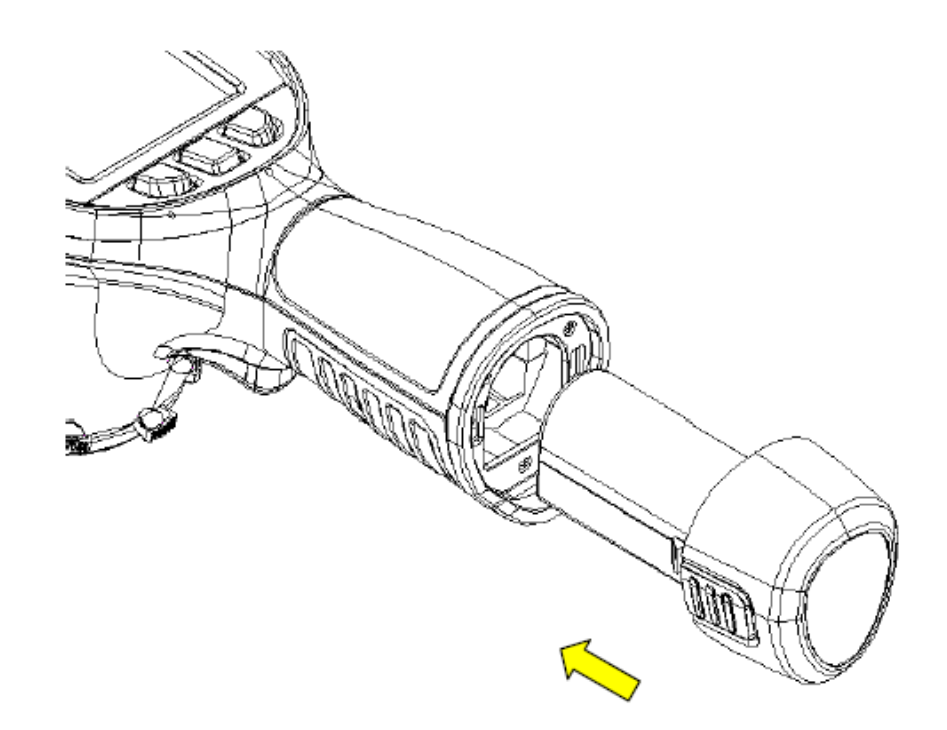

**! Примітка:** пристрій має використовувати стандартні батареї, інакше механічні або електричні характеристики пристрою можуть бути пошкоджені через неправильний розмір батареї або напругу.

#### **2.1.2. Заміна батареї**

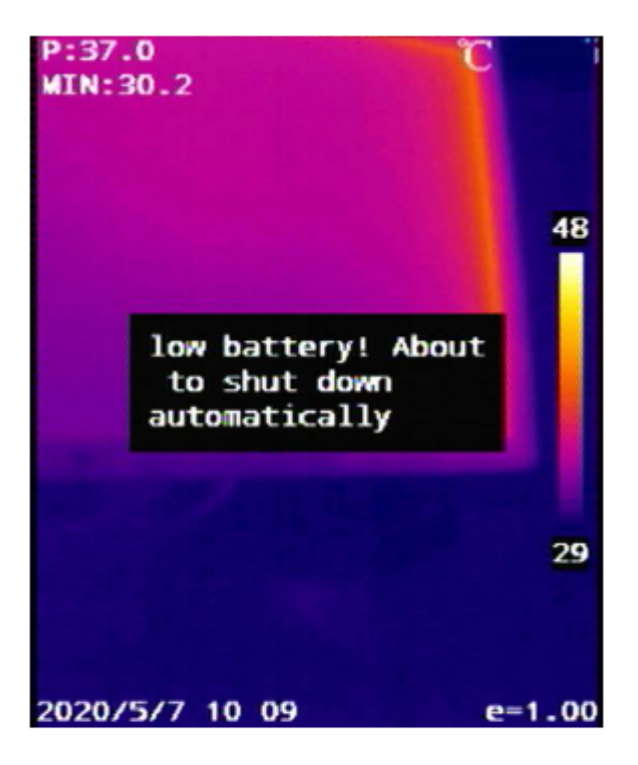

Коли заряд батареї залишиться приблизно на 5 %, прилад відобразить підказку та вимкнеться приблизно через 10 секунд. У цей час батарею слід замінити або зарядити.

#### **2.2. Загальні інструкції щодо безпечного використання батареї**

- Ø Акумулятор слід зберігати в навколишньому середовищі при температурі від -20 ℃ до 20 ℃ через явище невеликого саморозряду під час зберігання батареї, щоб уникнути надмірного розряду, який може статися під час зберігання та вплинути на ємність батареї, акумулятор повинен бути повністю заряджений для зберігання і регулярно заряджатися. Слід прийняти такі інтервали:
- Температура навколишнього середовища -20 °С 20 °С. Один раз на 6 місяців;
- Температура навколишнього середовища 20 °С –45 °С. Один раз на 3 місяці;
- Температура навколишнього середовища 45 ℃ 60 ℃. Один раз на 1 місяць.

Сума, що заряджається щоразу, має перевищувати 50 % ємності акумулятора.

Ø Акумулятор слід заряджати за температури навколишнього середовища від 0 ℃ до 40 ℃; зарядка при температурі навколишнього середовища 0 ℃ призведе до зменшення ємності акумулятора; заряджання при температурі навколишнього середовища понад 40 ℃ може спричинити перегрівання та пошкодження.

#### **! Попередження:**

! Не розбирайте, не стискайте та не проколюйте акумулятор;

! Не допускайте короткого замикання зовнішніх контактів батареї;

! Тримайте акумулятор сухим. Не кидайте його у вогонь або воду;

! Не зберігайте пристрій в місцях, легкодоступних для дітей;

! Будь ласка, утилізуйте відпрацьовані батареї відповідно до розпоряджень місцевих органів влади.

#### **2.3. Швидкий початок**

#### **2.3.1. Отримання теплового зображення**

- Після завершення встановлення батареї утримуйте вимикач живлення тепловізора (понад 3 секунди), доки не з'явиться екран увімкнення. Приблизно через 30 секунд пристрій ініціалізується та переходить у робочий стан.
- Відкрийте кришку об'єктива, наведіть пристрій на ціль.

**! Примітка.** Коли якість зображення погіршується або з'являються залишкові зображення, натисніть і утримуйте клавішу «Стоп-кадр/повернення», щоб примусово обнулити пристрій.

#### **2.3.2. Вимірювання температури**

- Якщо на екрані немає об'єкта вимірювання температури, натисніть кнопку меню та виберіть, щоб додати найвищу, найнижчу та центральну точки вимірювання температури за потреби. Натисніть клавішу меню для підтвердження. Наведіть курсор на вимірювану ціль, і температура цільового об'єкта відобразиться у верхньому лівому куті екрана.
- Якщо цільова температура більша або нижча за верхню або нижню межу температури, що відповідає діапазону вимірювання температури тепловізора, температура на екрані відображатиметься > XXX ℃ або < XXX ℃, а XXX означає верхню або нижню межу температури вибраного діапазону.

#### **2.3.3. Утримання та збереження зображення**

• Коротко натисніть клавішу Стоп кадр/Назад один раз, щоб утримати зображення на дисплеї, виберіть зберегти та натисніть клавішу підтвердження, щоб зберегти зображення, виберіть скасувати та натисніть клавішу підтвердження, щоб повернутися до активного режиму.

#### **2.3.4. Відтворення теплового зображення**

- Натисніть клавішу меню, щоб активувати головне меню, і виберіть піктограму «Огляд» під головним меню.
- Відкривши зображення, натисніть F1 і F2, щоб переключити збережені зображення до та після.
- Коротко натисніть клавішу Стоп-кадр/наазд, щоб вийти з режиму відтворення та повернутися до активного режиму.

#### **2.3.5. Експорт збереженої інформації**

Використовуйте USB-порт для завантаження зображення в пам'ять, пристрій використовує інтерфейс USB Type-C, підключіть USB-порт приладу та USB-порт ПК, щоб експортувати збережене зображення

#### **3. Інструкція з експлуатації**

#### **3.1. Режими**

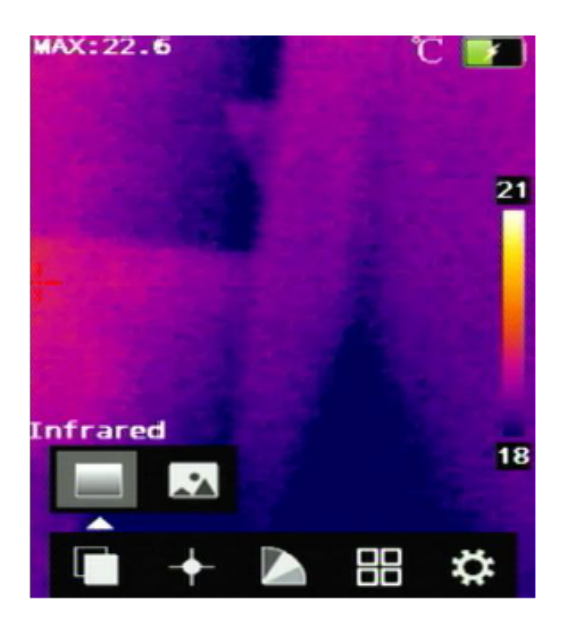

Натисніть клавішу меню, щоб активувати головне меню, виберіть значок «Режим» і натисніть клавішу меню для підтвердження, щоб увійти в інтерфейс вибору режиму. Користувачі можуть вибирати між двома режимами зображення: інфрачервоним і видимим світлом.

**! Примітка:** різні режими мають різні функції, тому всі знаки в інтерфейсі можуть не відображатися в різних режимах.

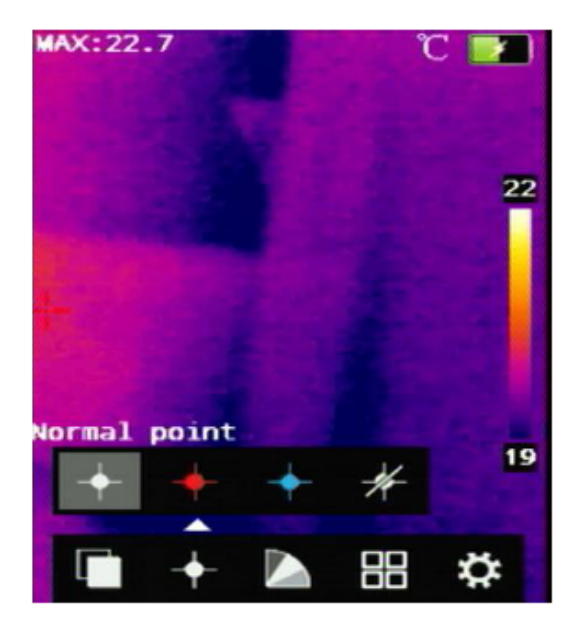

#### **3.2. Вимірювання**

Натисніть клавішу меню, щоб активувати головне меню, виберіть піктограму «вимірювання», натисніть клавішу меню, щоб підтвердити та увійти в інтерфейс вибору вимірювання. Користувач може бачити елементи налаштування, такі як нормальна точка, висока температура, низька температура та невиміряна точка. Натисніть клавіші F1, F2, щоб додати або скасувати піктограму відображення точки вимірювання температури, а потім натисніть клавішу меню для підтвердження.

- Нормальна точка, відображає центральну точку екрана, що відповідає температурі цілі.
- Точка високої температури, відображення найвищої точки температури, що відповідає цілі, на повний екран із позначкою «MAX».
- Точка низької температури, відображення найнижчої точки температури, що відповідає цілі, на повний екран із позначкою «MIN».
- Невиміряні точки, скасувати відображення всіх точок вимірювання температури на екрані.

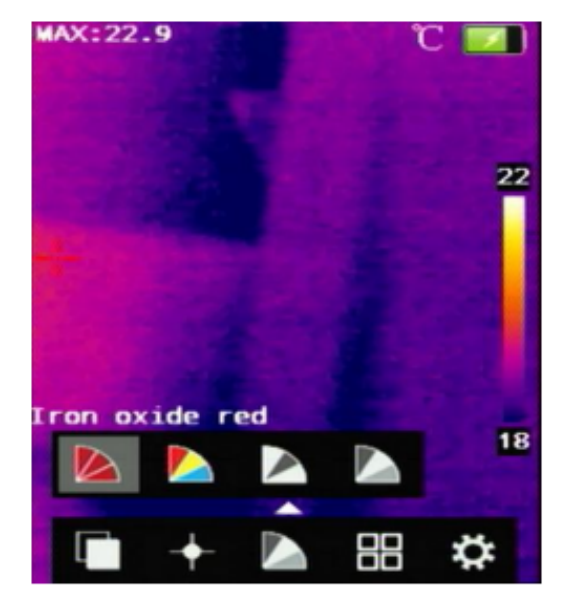

#### **3.3. Колір**

Натисніть клавішу меню, щоб активувати головне меню, виберіть піктограму «колір», натисніть клавішу меню для підтвердження та увійдіть в інтерфейс вибору кольору. Користувачі можуть вибрати один з чотирьох кольорів: червоний, райдужний, білий і чорний.

#### **3.4. Перегляд**

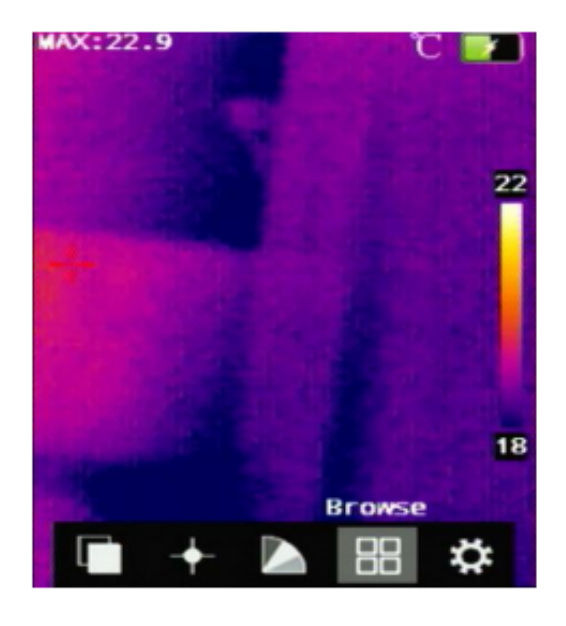

#### **3.4.1. Перегляд картинки**

Натисніть клавішу меню, щоб активувати головне меню, виберіть піктограму «перегляд», натисніть клавішу меню, щоб підтвердити та увійти в інтерфейс перегляду зображень. Натисніть клавішу F1, F2 вліво або вправо, щоб вибрати файл зображення для перегляду, натисніть клавішу меню для підтвердження, зображення, яке переглядається, буде збільшено та відображено. Під час перегляду зображень ви можете натискати F1 і F2, щоб переглядати зображення до та після поточного зображення.

#### **3.5. Опції**

#### **3.5.1. Налаштування системи**

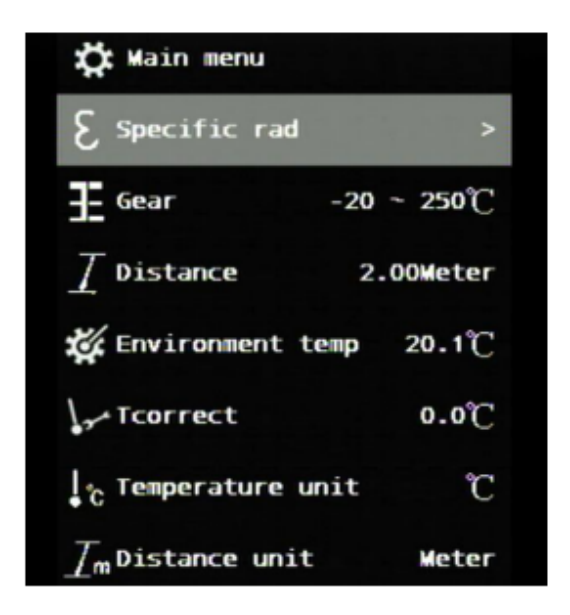

Натисніть клавішу меню, щоб активувати головне меню, виберіть піктограму «опція», натисніть клавішу меню, щоб підтвердити та увійти в інтерфейс налаштування. Виберіть підменю «Параметри системи» та натисніть клавішу введення, щоб відкрити діалогове вікно налаштувань системи. Користувач може бачити елементи налаштування, такі як коефіцієнт співвідношення, положення передачі, відстань, одиниця температури, одиниця відстані, тип сигналу, колір сигналу тощо. Після натискання клавіш F1 і F2 для вибору відповідного елемента натисніть клавішу меню для підтвердження щоб перейти на наступний рівень і змінити вміст елемента.

- **Питомий коефіцієнт випромінювання:** різні об'єкти мають різний коефіцієнт випромінювання, тому для різних об'єктів вимірювання температури можна встановити різний коефіцієнт випромінювання. Якщо не встановлено, застосовується системний коефіцієнт співвідношення за замовчуванням. Дивись Додаток А для питомої випромінювальної здатності широко використовуваних матеріалів.
- **Вимірювання**: відображення поточного діапазону вимірювання температури.
- **Відстань**: користувачі можуть налаштувати відстань вимірювання температури.
- **Температура середовища**: користувачі можуть установлювати температуру навколишнього середовища відповідно до місцевої температури.
- **Корекція**: використовується для корекції значення вимірювання температури цілі вимірювання температури.
- **Одиниці вимірювання температури:** користувач може вибрати одну з трьох одиниць вимірювання температури: Цельсій, Фаренгейт і Кельвін.
- **Одиниці вимірювання відстані:** користувач може вибирати між двома одиницями вимірювання довжини: метрами та футами
- **Тип сигналізації:** встановлено на «вимкнено», функція сигналізації відсутня, встановлено на «високий або низький рівень», функція сигналізації високої або низької температури вмикається, тоді можна встановити температуру сигналізації та колір сигналізації.
- **Колір сигналізації**: установіть колір сигналізації. Коли температура вища або нижча за температуру сигналізації, відображається встановлений колір сигналізації. Цей пункт дійсний лише тоді, коли тип сигналізації встановлено на сигналізацію високої або низької температури.

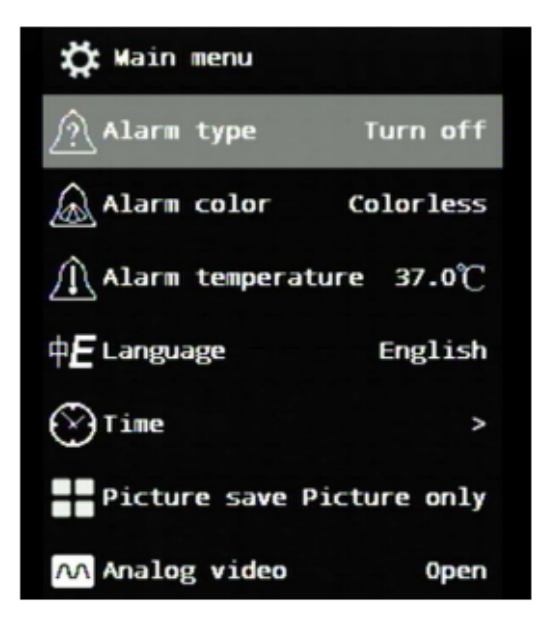

- **Температура сигналізації**: установіть температуру сигналізації. Цей пункт дійсний лише тоді, коли тип сигналізації встановлено на сигналізацію високої або низької температури.
- **Мова**: мова системи пристроїв може бути змінена.
- **Час**: Ви можете встановити системний час. Натисніть кнопку меню, щоб увійти до параметра налаштування часу/дати. Після вибору пункту натисніть кнопку меню, щоб активувати пункт налаштування, потім натисніть кнопки F1 і F2, щоб вибрати відповідний номер, а потім натисніть кнопку меню для підтвердження. Тільки після натискання клавіші меню для підтвердження ви можете натискати клавіші F1 і F2, щоб вибрати відповідні позначки різних елементів.

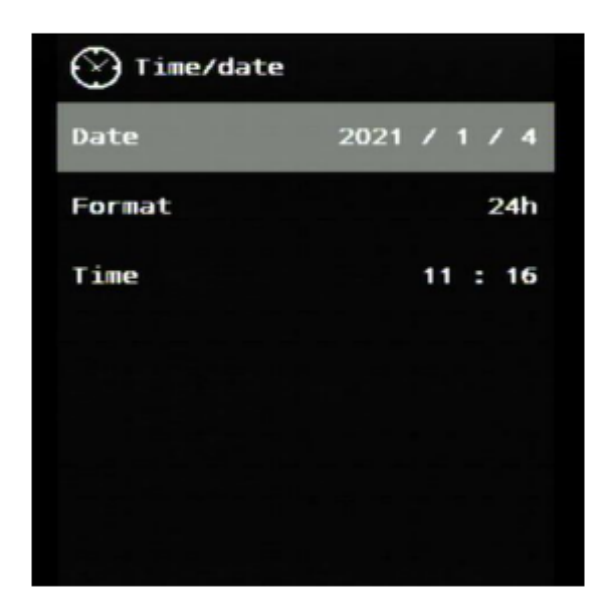

**Збереження зображення**: Ви можете встановити різні типи збереження зображення.

**Аналогове відео**: якщо вам потрібен зовнішній відеомонітор, ви повинні ввімкнути цю опцію.

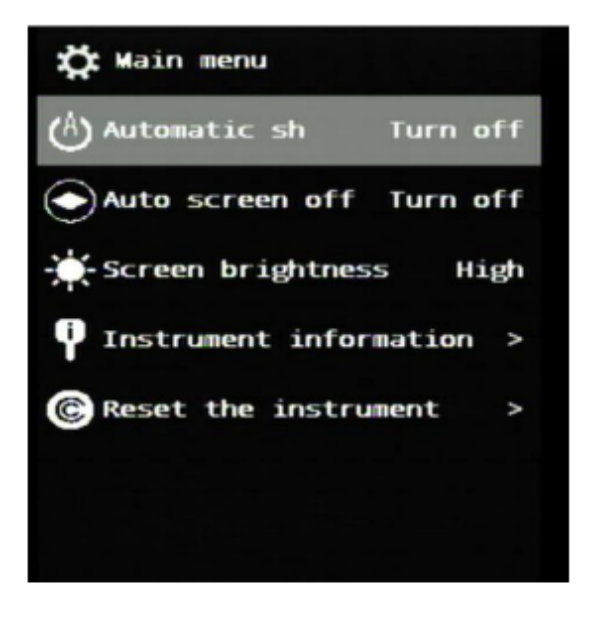

- **Автоматичне відключення**: можна встановити з кроком 5 хвилин, автоматичне відключення через 20 хвилин.
- **Автоматичне вимикання екрана**: можна встановити з кроком 5 хвилин, і екран автоматично вимкнеться через 5 – 10 хвилин.
- Яскравість екрана: яскравість екрана регулюється за трьома рівнями: низька, середня та висока.
- **Інформація про прилад**: відображення моделі, номера пристрою та версії програмного забезпечення тепловізора.
- **Скинути налаштування приладу**: використовується для відновлення заводських налаштувань.

## **4. Технічні характеристики**

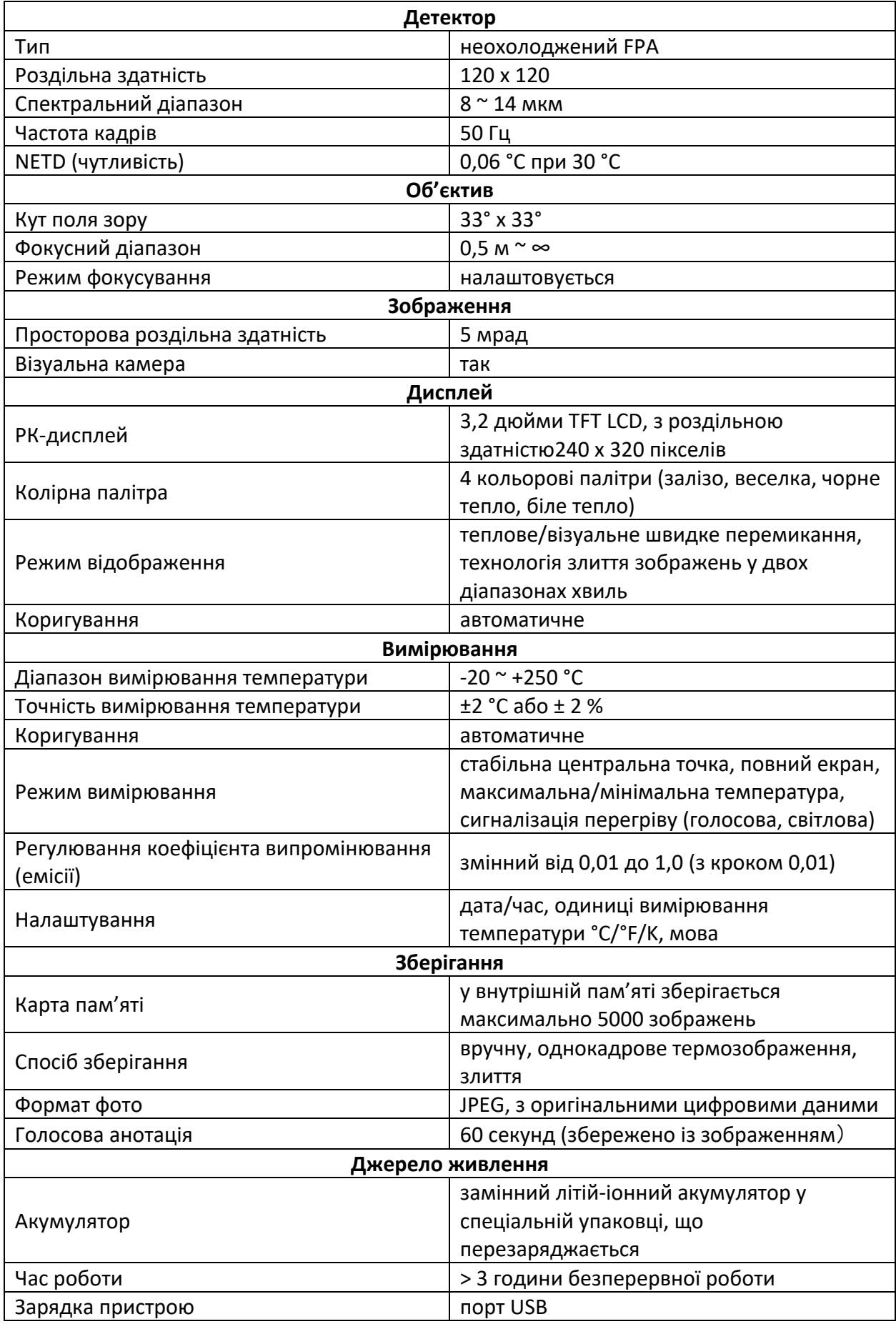

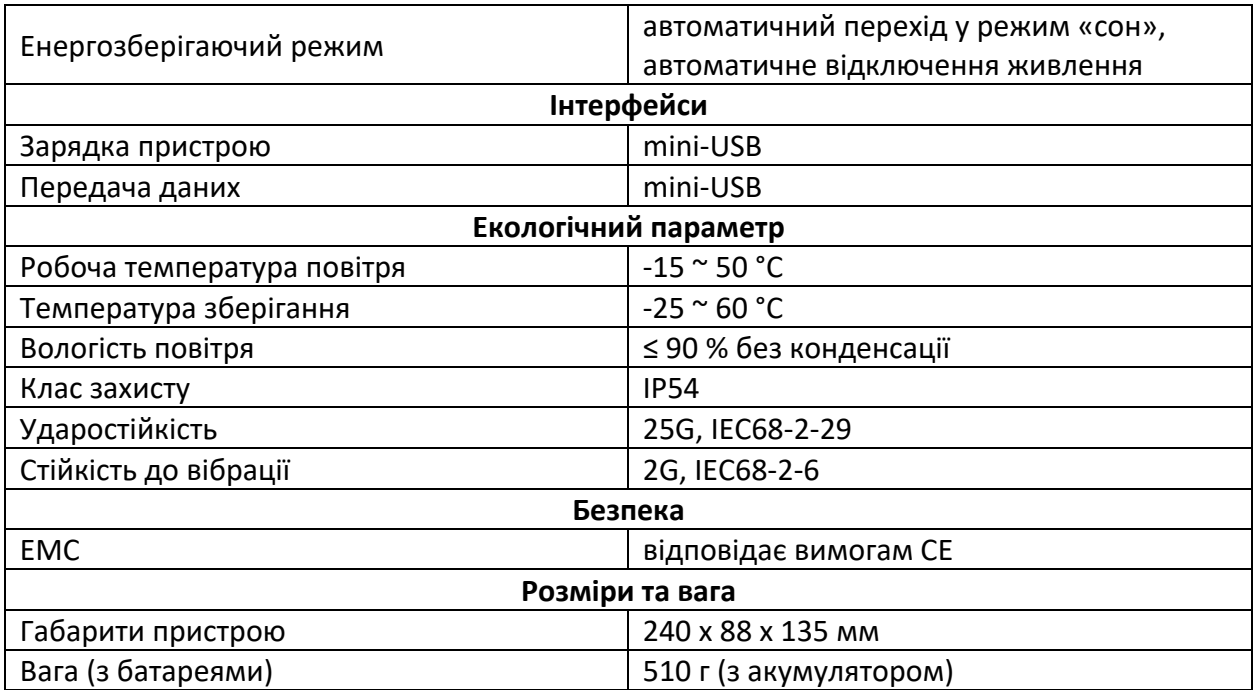

## **5. Усунення несправностей**

Якщо ви зіткнулися з проблемою під час використання тепловізора, перевірте та усуньте її, як показано в таблиці нижче. Якщо ви не можете її вирішити, зверніться до відділу технічного обслуговування нашої компанії.

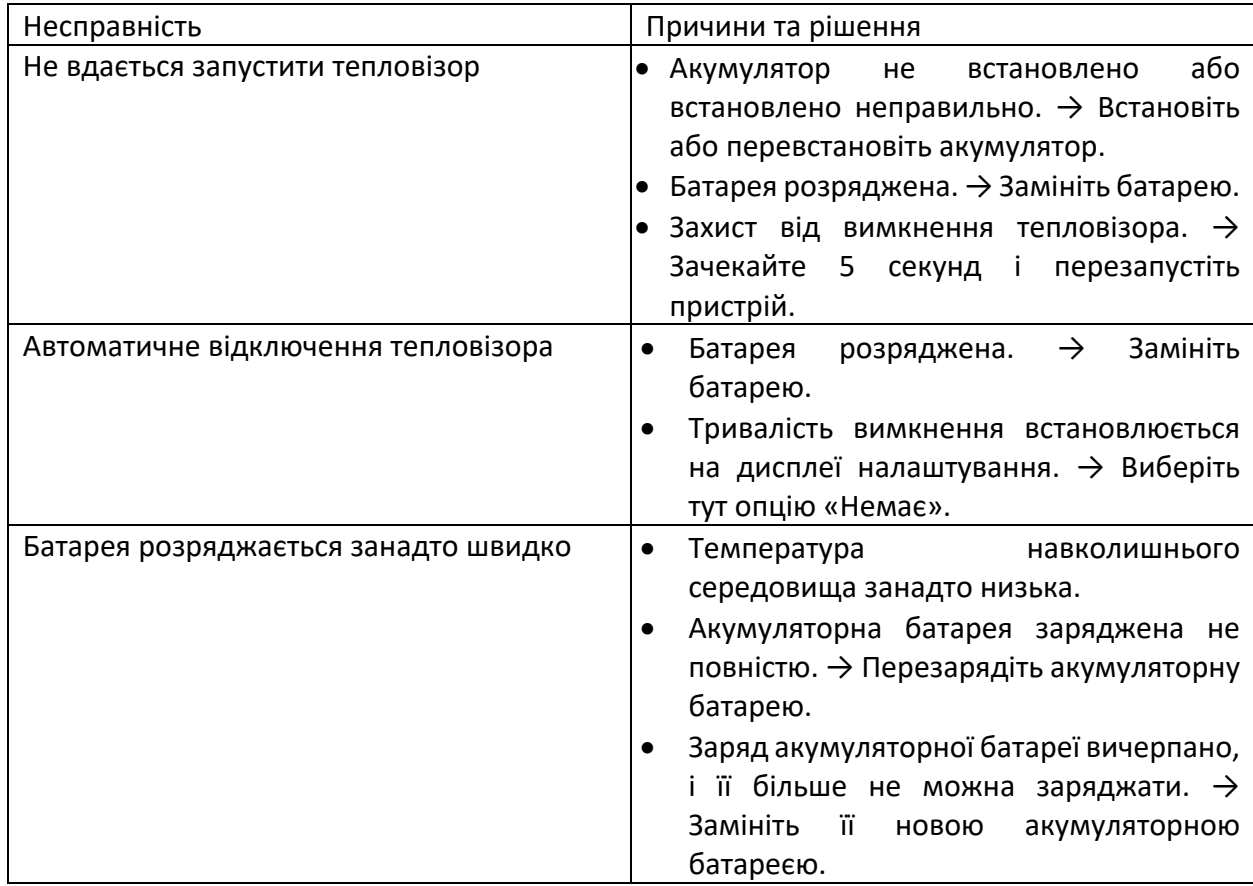

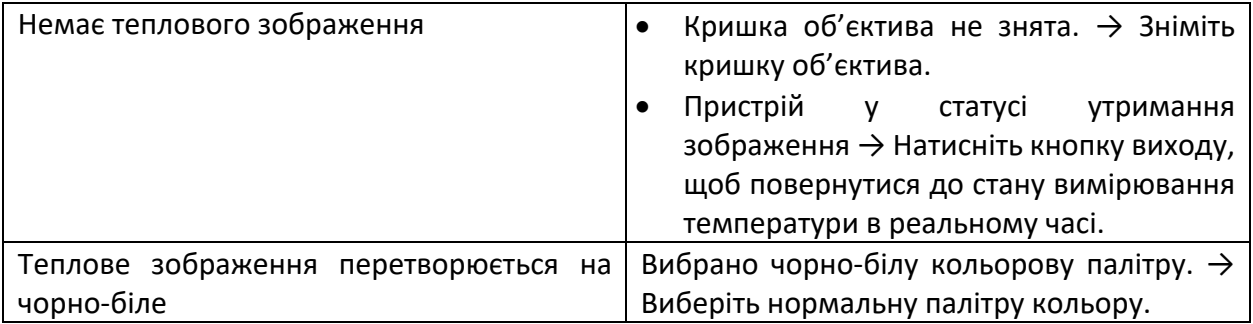

## **Додаток А**

#### **Питомий коефіцієнт випромінювання широко використовуваних матеріалів (лише для довідки)**

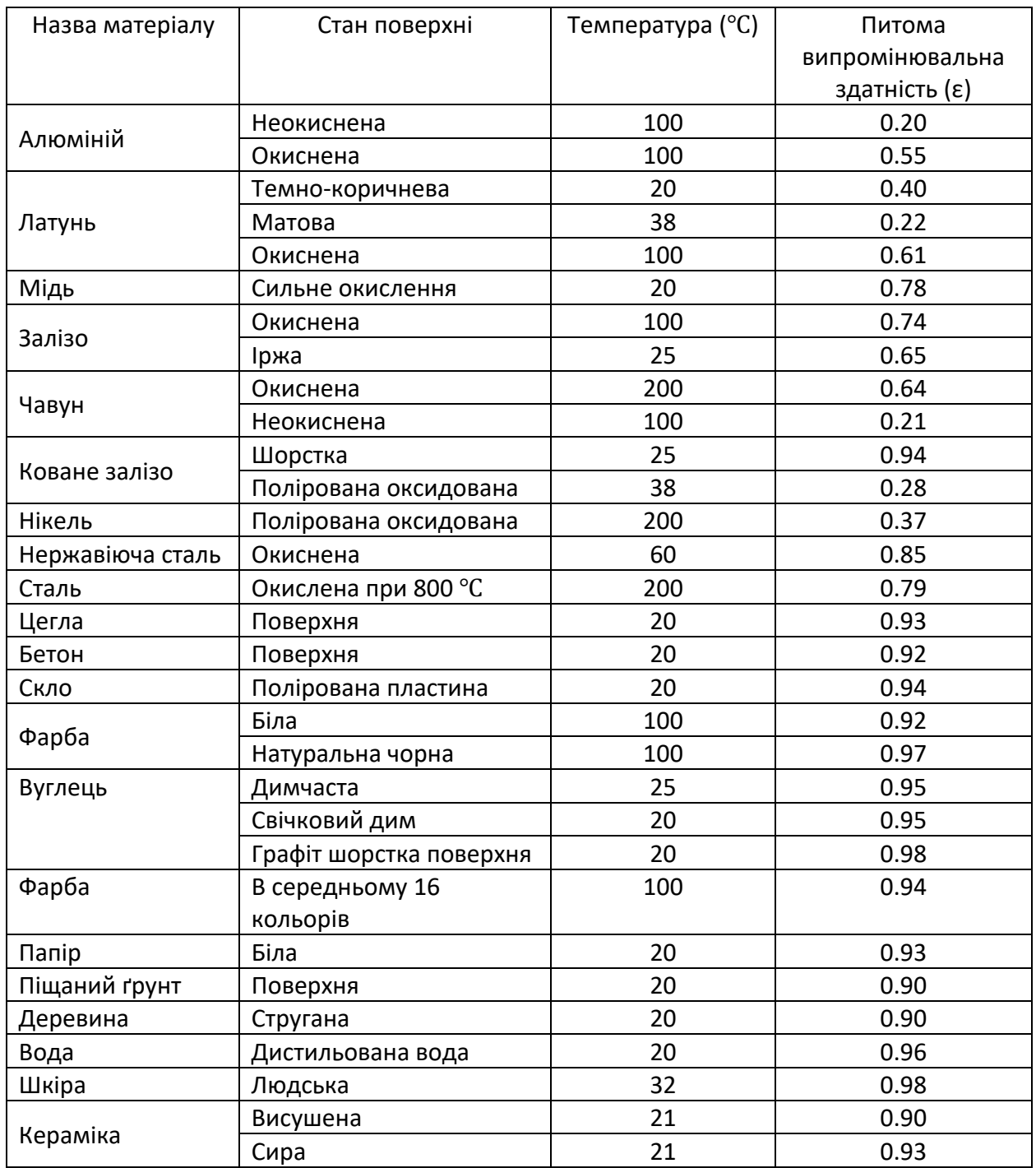

## **Додаток Б**

#### **Таблиці параметрів заводських налаштувань**

#### **Таблиця 1. Таблиця параметрів налаштування системи**

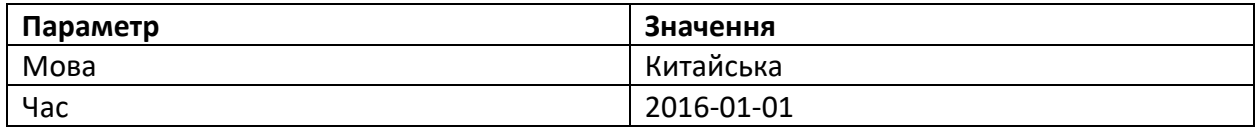

#### **Таблиця 2. Таблиця параметрів сигналізації**

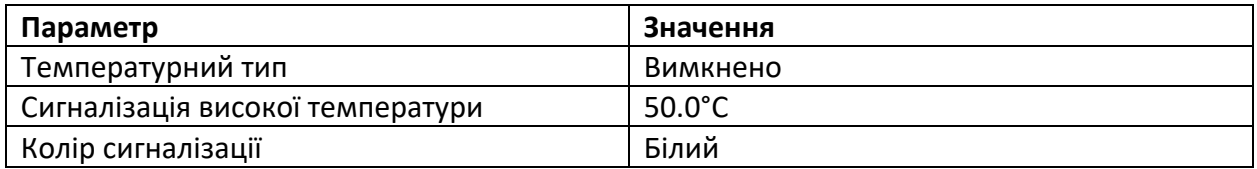

#### **Таблиця 3. Таблиця параметрів налаштування енергозбереження**

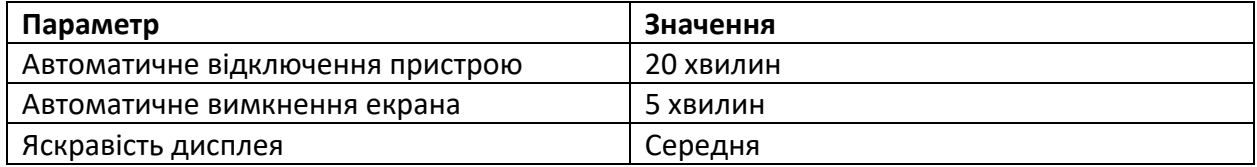

#### **Таблиця 4. Таблиця параметрів вимірювання температури**

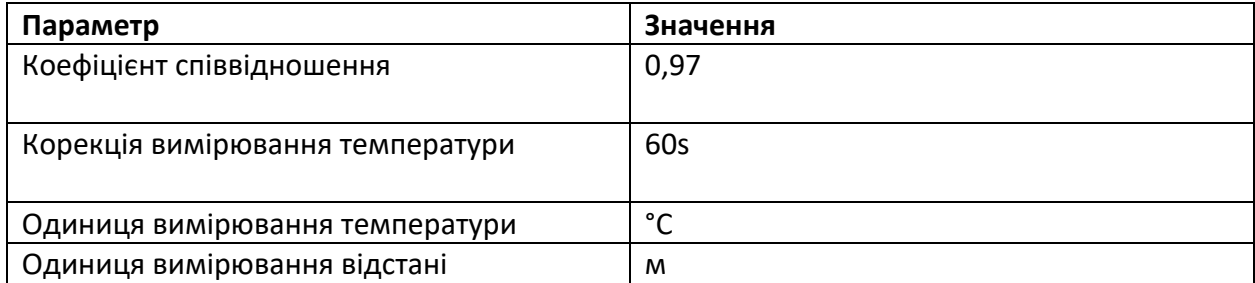

#### **Таблиця 5. Таблиця параметрів налаштування зображення**

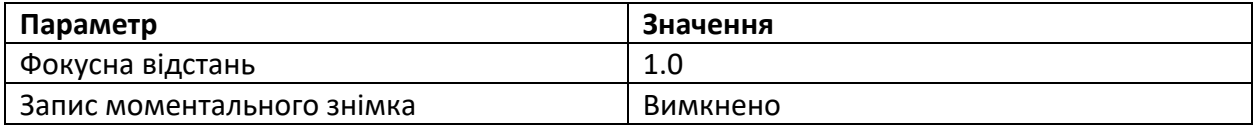